# **RenderBooster**

# Bedienungsanleitung

**MACRO**SYSTEM

#### Rechtliche Hinweise

Wir empfehlen Ihnen, die Hinweise in dieser Bedienungsanleitung genau zu beachten, um Bedienungsfehler auszuschließen.

Wir haben sehr große Sorgfalt auf die Programmierung und die Prüfung dieses Programms verwendet.

Da eine völlig fehlerfreie Anwendungssoftware nach bisherigen Erkenntnissen nicht unter allen Umständen und jederzeit gewährleistet werden kann, können wir leider nicht völlig ausschließen, dass sich Mängel eingeschlichen haben. MacroSystem Digital Video GmbH und deren Fachhändler gewährleisten daher nicht die störungsfreie Anwendung des Produktes bzw. dessen völlige Fehlerfreiheit.

Soweit dies möglich ist, werden wir festgestellte Fehler durch Überarbeitung der Programmierung beseitigen lassen und den betroffenen Kunden die neue Software ggf. kostenlos zur Verfügung stellen.

Sachmängelansprüche verjähren in 24 Monaten bei neu hergestellten Sachen. Dies gilt nicht, soweit das Gesetz längere Fristen vorschreibt sowie in Fällen der Verletzung des Lebens, des Körpers oder der Gesundheit, bei einer vorsätzlichen oder grob fahrlässigen Pflichtverletzung des Lieferers und bei arglistigem Verschweigen eines Mangels. Der Besteller hat Sachmängel gegenüber dem Lieferer unverzüglich schriftlich zu rügen. Aufwandsersatzansprüche für die Fehlersuche werden nur nach vorheriger Abstimmung mit der Geschäftsleitung der MacroSystem Digital Video GmbH anerkannt.

Darüber hinausgehende Ansprüche des Bestellers wegen der zum Zweck der Nacherfüllung erforderlichen Aufwendungen, insbesondere Transport-, Wege-, Arbeits- und Materialkosten, sind ausgeschlossen. Dies gilt nicht für Ansprüche aus anderem Grund als neu festgestellten Softwaremängeln.

Mängelansprüche bestehen nicht bei nur unerheblicher Abweichung von der vereinbarten Beschaffenheit, bei nur unerheblicher Beeinträchtigung der Brauchbarkeit, bei natürlicher Abnutzung oder Schäden, die nach dem Gefahrenübergang infolge fehlerhafter oder nachlässiger Behandlung, übermäßiger Beanspruchung, ungeeigneter Betriebsmittel oder die aufgrund anderer besonderer äußerer Einflüsse entstehen, die nach dem Vertrag nicht vorausgesetzt sind. Werden vom Besteller oder von Dritten unsachgemäß Änderungen oder Instandsetzungsarbeiten vorgenommen, so bestehen für diese und die daraus entstehenden Folgen ebenfalls keine Mängelansprüche.

Wir übernehmen keine Haftung für einen möglichen Daten- oder Zeitverlust und daraus eventuell entstehende Folgeschäden, denn wir haben keinerlei Einfluss auf die korrekte Programminstallation und -bedienung durch den Kunden. MacroSystem Digital Video GmbH und deren Fachhändler sind folglich nicht haftbar für Fehler sowie unbeabsichtigte Beschädigungen in Verbindung mit der Installation oder Anwendung des MacroSystem RenderBoosters.

Schadens- und Aufwendungsersatzansprüche des Käufers, gleich aus welchem Rechtsgrund, insbesondere wegen Verletzung von Pflichten aus dem Schuldverhältnis und aus unerlaubter Handlung, sind also ausgeschlossen. Dies gilt nicht, soweit zwingend gehaftet wird, z.B. nach dem Produkthaftungsgesetz, in Fällen des Vorsatzes, der groben Fahrlässigkeit, wegen der Verletzung des Lebens, des Körpers oder der Gesundheit, wegen der Verletzung wesentlicher Vertragspflichten. Der Schadensersatzanspruch für die Verletzung wesentlicher Vertragspflichten ist jedoch auf den vertragstypischen, vorhersehbaren Schaden begrenzt, soweit nicht Vorsatz oder grobe Fahrlässigkeit vorliegt oder wegen der Verletzung des Lebens, des Körpers oder der Gesundheit gehaftet wird. Eine Änderung der Beweislast zum Nachteil des Bestellers ist mit den vorstehenden Regelungen nicht verbunden.

Weder MacroSystem Digital Video GmbH noch deren Fachhändler sind für Schäden aus direkter oder indirekter Folge, die aus dem Gebrauch der Software oder der Bedienungsanleitung entstehen, verantwortlich. Dies gilt insbesondere für entgangenen Gewinn und Aufwandsersatz. Jegliche stillschweigende Gewährleistung ist ausgeschlossen, einschließlich der Gewährleistung auf Eignung der Software bzw. der Bedienungsanleitung für einen bestimmten Zweck.

Bitte beachten Sie daher, dass Sie Ihr Videomaterial vor Ingebrauchnahme des Gerätes sichern. Wir empfehlen, das Videomaterial nicht zu löschen, bzw. zuvor eine Sicherungskopie zu erstellen.

Da sich nach der Drucklegung des Handbuchs eventuelle Änderungen in der Software ergeben haben, können die Darstellungen und Beschreibungen der Funktionen in diesem Handbuch von der Software abweichen.

# Inhaltsverzeichnis

#### Seite

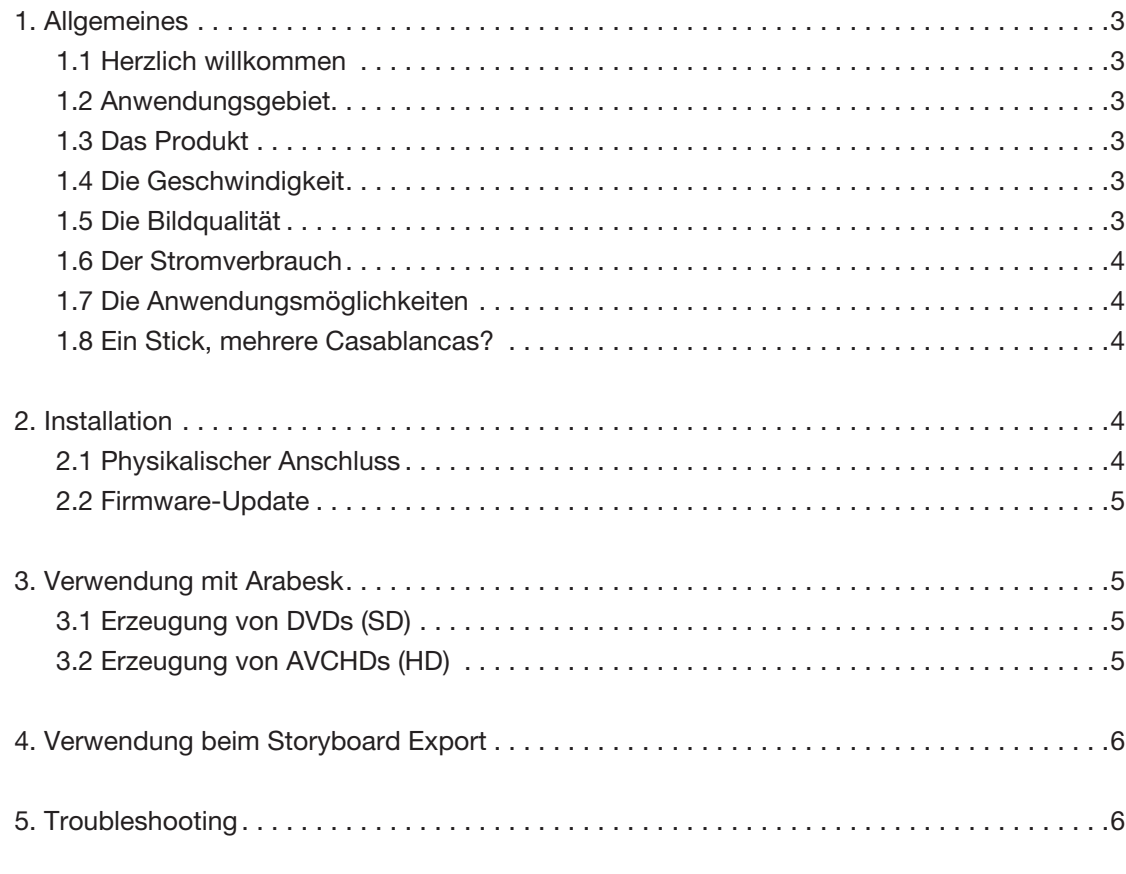

Da sich nach Drucklegung dieses Handbuchs eventuell Änderungen in der Software ergeben haben, können Darstellungen und Beschreibungen der Funktionen in<br>diesem Handbuch von der Software abweichen. Änderungen und Irrtümer vo

## 1. Allgemeines

#### 1.1 Herzlich willkommen

Vielen Dank, dass Sie den RenderBooster erworben haben! Wir bedanken uns für Ihr Vertrauen und hoffen, dieses Produkt wird Ihren Erwartungen gerecht.

Mit dem RenderBooster haben Sie die Möglichkeit, Ihr Casablanca Video-Schnittystem noch effektiver zu nutzen als bisher. Für weitergehende Fragen und Verbesserungsvorschläge stehen wir Ihnen gerne zur Verfügung.

Wir bitten Sie, bei jeder Kontaktaufnahme die Seriennummer Ihres Gerätes oder Ihre Kundennummer anzugeben.

MacroSystem Digital Video GmbH Industriestraße 11, 96317 Kronach, Deutschland E-Mail: info@macrosystem.de Fax: +49 (0) 9261-992049

Aktuellste Informationen über MacroSystem-Produkte finden Sie im Internet unter: www.macrosystem.de

Bei speziellen technischen Fragen können Sie sich an unseren technischen Support wenden. Wir bitten Sie, bei jeder Kontaktaufnahme die Seriennummer Ihres Gerätes oder Ihre Kundennummer anzugeben, sofern diese Ihnen bekannt sind.

#### Support Hotline Deutschland

Telefon: +49 (0) 9261-997080 Montag bis Freitag von 10:00 bis 17:00 Uhr Freitag von 10:00 bis 16:00 Uhr.

#### Support Hotline Österreich

Telefon: +43 (0) 7252-220141 Montag bis Donnerstag von 10:30 bis 11:30 Uhr und 14:30 bis 16:30 Uhr Freitag von 10:30 bis 11:30 Uhr.

Zusätzlich können Sie unser Support Forum im Internet besuchen: www.macrosystem.de/forum. Dort erhalten Sie Hilfestellungen, Schritt-für-Schritt Anleitungen, Tipps u. Tricks für MacroSystem Hard- und Software-Produkte.

#### 1.2 Anwendungsgebiet

Viele Casablanca-Freunde erinnern sich noch lebhaft an die "Beschleunigungsoption" für das Casablanca-1-System. Es handelte sich um einen schnelleren Prozessor, der die zeitintensiven Effektberechnungen deutlich beschleunigte. Seither (1996) hat sich die Prozessorgeschwindigkeit stetig erhöht. Der Motorola Prozessor von 1996 verfügte über eine Taktfrequenz von 25 MHz, das heutige Topmodell "S 6000" weist 3.3 GHz auf – und das mit mehreren Kernen. Dies macht das Gerät (theoretisch) tausende Male schneller als das damals technisch hochwertige Ur-Casablanca.

Aber immer noch besteht Bedarf an schnelleren Berechnungszeiten. Dies gilt heute nicht so sehr für Effektberechnungen – hier sind die Wartezeiten trotz High Definition kurz und die Berechnungen können sogar im Hintergrund erledigt werden.

Die neue Herausforderung heißt "Transcoding". Die heutige Videowelt hat leider keinen einheitlichen Standard hervorgebracht, es ist üblich, oft sogar unumgänglich, eine Videodatei in andere Formate zu konvertieren, um Kompatibilität zu erzielen. So gibt es unzählige Camcorder-Aufzeichnungsformate, und es ist meist wünschenswert, ein Projekt sowohl auf Bluray Disk als auch auf DVD zu brennen – und dann weiter einige Dateien für PCs, Macs und Smartphones etc. zu erzeugen.

Das ist der Vorgang, der heute problematisch ist. Die meist verwendeten Software-Codecs gehen Kompromisse in Punkto Bildqualität ein, um eine erträgliche Rechenzeit zu gewährleisten – trotzdem sind die Wartezeiten quälend lang. Beim oft erforderlichen "Herunterrechnen" eines HD-Films für eine SD-DVD ist die Bildqualität besonders kritisch – diese Umrechnung ist eine Herausforderung für Hardware und Software. Lange Rechenzeiten und nicht optimale Bildqualität sind die Regel.

#### 1.3 Das Produkt

MacroSystem hat diese Probleme mit dem neuen "Render-Booster" gelöst. Es handelt sich um einen eleganten USB-Stick, ganz ähnlich einem USB-Speicherstick – aber innen gefüllt mit hochwertiger Hardware. Ein ganzer Computer, mit einem hochspezialisierten Prozessor. Dieser "Spezialist" ist auf das Transcoding getrimmt (De-Interlacing, Scaling, Encoding, Decoding). Er kann sonst nichts – aber in seinem Spezialgebiet erzielt er fantastische Ergebnisse.

#### 1.4 Die Geschwindigkeit

Der "RenderBooster" transkodiert alle SD und HD Projekte in das DVD-Format oder in MPEG/H.264 Dateien, und natürlich jedes HD-Projekt in das Blu-ray kompatible AVCHD Format. Die dazu benötigte Zeit beträgt zwischen 1,2 und 1,4mal der Laufzeit des jeweiligen Projekts. Ein 60minütiges Projekt benötigt also zwischen 72 und 84 Minuten Rechenzeit. Diese Zeit beinhaltet die reine Transkodierung (schneller als Echtzeit) und den "Overhead" – es müssen sehr große Datenmengen hinund her kopiert werden.

Im Vergleich zu einem "S 4000" ist diese Berechnung mit "RenderBooster" also ca. 12mal schneller als ohne den Stick.

#### 1.5 Die Bildqualität

Zusätzlich zu dieser dramatischen Rechenbeschleunigung trumpft der "RenderBooster" aber auch mit einer hervorra-

genden Bildqualität auf. Die überlegene Hardware-Umrechnung ist eindeutig besser als bei den üblichen Software-Encodern (bei Casablanca, aber auch bei vielen PC- und Mac-Systemen). Dies erlaubt einen neuen Qualitätsmodus für Arabesk-HD-Projekte – 90 Minuten Material passen in voller HD-Auflösung auf einen herkömmlichen Dual-Layer-DVD-Rohling. Eine 25GB-Blu-ray Disk hat genug Platz für ca. vier Stunden Material, und eine 50 GB Scheibe sogar für ca. acht Stunden. Selbst eine preiswerte Single-Layer-DVD "schafft" 45 Minuten.

#### 1.6 Der Stromverbrauch

Ein weiterer Vorteil des "RenderBoosters" ist der Stromspareffekt. Anstelle den Hauptprozessor des Bogart-Systems stundenlang voll zu belasten (120 Watt), wird der nur ca. 5 Watt konsumierende Stick über einen erheblich kürzeren Zeitraum verwendet. Die Einsparung für einen typischen HD-Film kann leicht eine ganze Kilowattstunde oder mehr betragen. Das entspricht in etwa dem Preis eines neuen DVD-Rohlings (Stand Mai 2012).

#### 1.7 Die Anwendungsmöglichkeiten

Die häufigste Anwendung für den "RenderBooster" ist ohne Frage die Erzeugung von DVDs und Blu-ray Scheiben in HD und SD-Formaten. Arabesk 5 findet dazu den "RenderBooster" automatisch, wenn er beim Systemstart angesteckt wird (und der nötige Freischaltcode eingeben wurde).

Der "RenderBooster" wird aber auch für die "Export Storyboard" Funktion verwendet. Er erlaubt sehr schnelle und hochwertige Konvertierungen. SD und HD Projekte können in H.264.ts Formate gewandelt werden, welche von PCs, Macs und vielen Mediaplayern problemlos abgespielt werden. SD-Projekte können zusätzlich im herkömmlichen MPEG-2 Format exportiert werden. Die Datenraten sind dabei vom Anwender selektierbar.

Alle Export-Formate können ohne weitere Änderungen bei YouTube hochgeladen werden.

Der "RenderBooster" sollte ein einen der hinteren USB-Ports angesteckt werden. Ein kurzes USB-Verlängerungskabel wird mitgeliefert und erlaubt eine platzsparende Installation des Produkts.

#### 1.8 Ein Stick, mehrere Casablancas?

Das "RenderBooster" Produkt besteht aus einem Hardwareteil (dem "Stick") und einer Software. Diese Software erfordert einen Casablanca-typischen Freischaltcode, der nur für jeweils ein Gerät gilt. Jedoch kann man diesen Code auch "solo"

preiswert für weitere Geräte erwerben. Dann kann man den Stick zwischen den freigeschalteten Geräten wechseln (der Stick muss jeweils beim Systemstart angesteckt sein).

"RenderBooster" ist mit allen Bogart 5 ausgestatteten Casablanca-Systemen kompatibel (auch mit Solitaire/Renommee Ultra). Mit SmartEdit-Systemen ist der "RenderBooster" nicht kompatibel.

# 2. Installation

#### 2.1 Physikalischer Anschluss

Zunächst stellen Sie sicher, dass Sie die neueste Version des BogartSE Betriebssystems auf Ihrem Casablanca-Gerät installiert haben. Für den RenderBooster benötigen Sie BogartSE 5.0 oder höher. Mit älteren Versionen arbeitet der Stick nicht zusammen.

Schalten Sie dann das Produkt "RenderBooster" frei. Den Lizenzcode erhalten Sie in der Regel beim Kauf des Produkts.

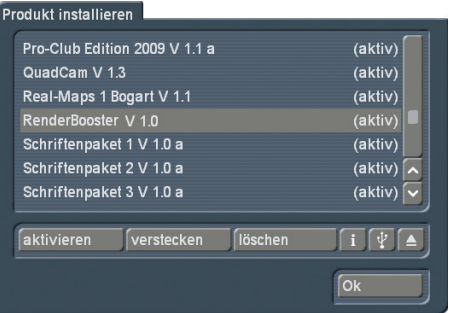

Nun können Sie den RenderBooster anschließen.

Schalten Sie zunächst Ihr Casablanca-Gerät aus.

Entnehmen Sie den RenderBooster aus der Verpackung. Ziehen Sie nun die Kappe ab und stecken den RenderBooster in einen der hinteren USB-Anschlüsse.

Sollte der Aufstellungsort Ihres Casablancas nicht genug Platz an der Rückseite haben, verwenden Sie das mitgelieferte kurze USB-Verlängerungskabel.

*Achtung: die vorderen Eingänge sowie andere, insbesondere längere USB-Kabel sollten nicht verwendet werden, da es ansonsten zu Störungen im Betrieb kommen kann.*

#### 2.2 Firmware-Update

Der RenderBooster sieht zwar aus wie ein (großer) USB-Speicherstick, ist aber in Wahrheit ein eigener kleiner Computer mit einem eigenen Betriebssystem.

Dieses Betriebssystem erfährt laufend Erweiterungen und Verbesserungen. Solche Neuerungen werden bei der ersten Inbetriebnahme des Produkts automatisch eingespielt.

Dazu schalten Sie Ihr Casablanca mit eingestecktem Render-Booster ein und starten Sie "Arabesk". Schauen Sie nun auf die Oberseite des RenderBoosters. Am hinteren Ende arbeiten zwei Lämpchen. Wenn diese Lämpchen schnell und abwechselnd blinken, befindet sich das System im Firmware-Update. Schalten Sie das Casablanca nicht ab, bevor der Vorgang beendet ist und nur noch eines der Lämpchen dauerhaft leuchtet.

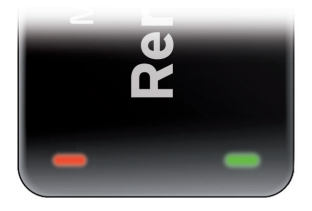

Nun sollte der Schriftzug "RenderBooster" in Arabesk erscheinen.

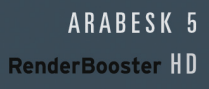

# 3. Verwendung mit Arabesk

Arabesk erkennt den RenderBooster automatisch. Der entsprechende Schriftzug wird im Menü eingeblendet.

Sie können die Verwendung des RenderBoosters an- und abschalten. Dazu öffnen Sie das Fenster "Einstellungen" und wählen Sie den RenderBooster an bzw. ab. Ein Neustart ist nicht erforderlich.

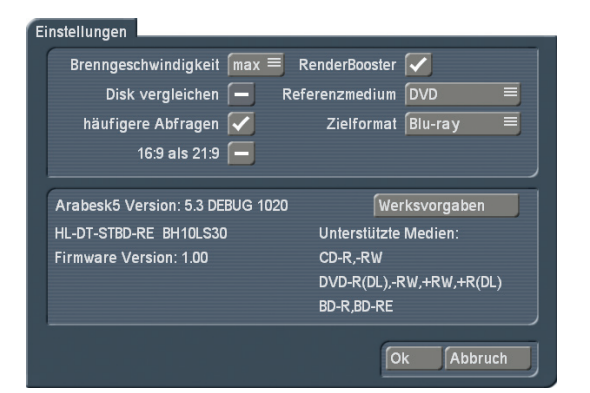

Bei deaktiviertem RenderBooster wird der Schriftzug im Arabesk-Hauptmenü nicht mehr angezeigt.

#### 3.1 Erzeugung von DVDs (SD)

Wenn Sie eine DVD berechnen und der RenderBooster vorhanden sowie aktiviert ist, verwendet Arabesk den RenderBooster anstelle des Software-Encoders.

Während einer aktiven Berechnung leuchten die beiden Lämpchen an der Hinterseite des RenderBoosters abwechselnd in einem schnellen Rhythmus.

Die Berechnung ist sowohl schneller als auch effizienter. Sie können daher in der Regel eine geringere Bildqualität einstellen als bei Nichtverwendung des RenderBoosters.

Der RenderBooster verwendet immer komprimiertes Audio, unkomprimierten Ton kann man daher bei Verwendung des RenderBoosters nicht anwählen.

Die Einstellung "Berechnung" ist bei Verwendung des Render-Boosters ohne Auswirkung. Die erreichte Bildqualität liegt stets oberhalb des Modus "Intensiv" bei Verwendung des Software-Encoders.

Die deutlichste Verbesserung in Punkto Bildqualität und Rechengeschwindigkeit wird bei der Erzeugung einer Video-DVD aus hoch auflösendem Quellmaterial (1920x1080, 1440x1080) erreicht.

#### 3.2 Erzeugung von AVCHDs (HD)

Auch bei der Erzeugung von AVCHDs kann der RenderBooster verwendet werden.

Der RenderBooster ist dabei so effizient, dass selbst die neuen Qualitätsstufen "(8 MBit" und "12 MBit" sehr gute Bildqualität erzeugen. Die Modi ab 24 MBit sind wenig sinnvoll – eine sichtbare Qualitätssteigerung ist nicht erkennbar.

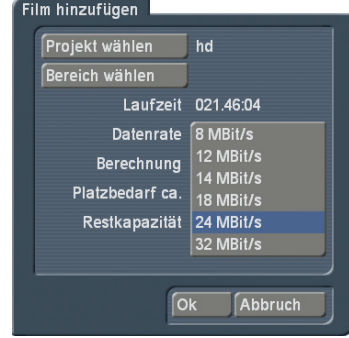

Für Material im Modus "1280x720" kann der RenderBooster allerdings nicht verwendet werden.

### 4. Verwendung beim Storyboard Export

Bei der Funktion "Storyboard exportieren" erscheinen automatisch neue Exportformate, wenn der RenderBooster gefunden wurde. Es handelt sich je nach aktueller Projektauflösung um MPEG-2, H.264 oder MP4-Dateiformate. Die Datenrate ist dabei einstellbar.

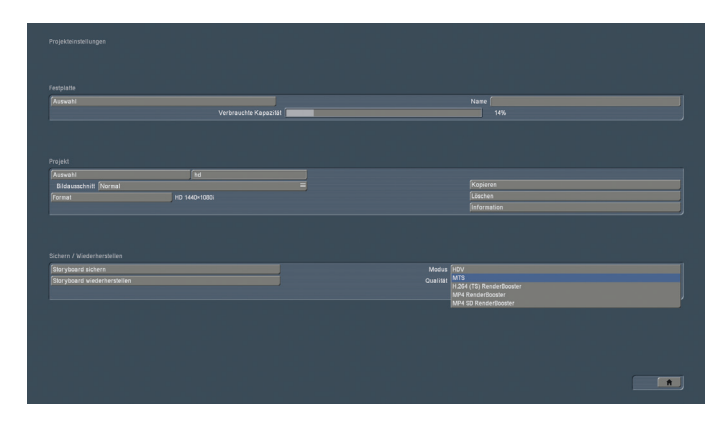

Diese Modi sind klar durch den Zusatz "RenderBooster" erkennbar. Andere Modi (MPG, MTS) werden nicht beschleunigt, sondern verwenden wie gehabt den Software-Encoder.

Die Beschleunigung ist zum Teil erheblich.

# 5. Troubleshooting

Sollte der RenderBooster einmal Probleme bereiten, so schalten Sie zunächst das Casablanca-Gerät komplett aus und starten Sie es neu. Ein einfacher Neustart ohne komplettes Ausschalten genügt nicht. Der RenderBooster ist ein eigener Computer und ist von einem Neustart des Casablanca-Geräts nicht betroffen. Sollte der RenderBooster also einmal "aus dem Tritt" gekommen sein, muss er durch ein komplettes Ausschalten stromlos gemacht werden. Erst dann startet er neu.

*Wichtiger Hinweis: Während des laufenden Betriebs sollte der RenderBooster weder an- noch abgezogen werden.*

Wenn Sie Probleme haben, den RenderBooster erstmals zu nutzen, so könnte das Firmware-Update fehlgeschlagen sein. Wiederholen Sie die Prozedur zur Erstinbetriebnahme! Bedenken Sie: Die Firmware-Aktualisierung kann einige Minuten in Anspruch nehmen und startet erst eine kleine Weile nach dem Start von Arabesk.

MacroSystem Digital Video GmbH www.macrosystem.de

RenderBooster-05/2012